#### **ANNEXURE - II (To be displayed in the website and not to be given to the Newspapers).**

#### **F.No. Rectt / X – 16 / DR / 2011 – 2012 – 2013 Government of India Ministry of Communications & Information Technology, Department of Posts, O/o the Chief Postmaster General, West Bengal Circle**

**P – 36, C.R. Avenue, Yogayog Bhawan, Kolkata – 700012. 20, April, 2015**

#### **DIRECT RECRUITMENT OF POSTMAN / MAILGUARD**

1. Applications are invited form the eligible persons for filling the vacancies of Postman / Mailguard for the years 2011, 2012 and 2013 in West Bengal Circle.

2. The details of category-wise vacancies in each cadre in each of the Postal Division / Unit are furnished under the link "VACANCIES" stating division wise vacancies for Postman and Mailguard.

3. The words PH-I, PH-II and PH-III shown in the vacancy position represents Visually Impaired, Hearing Impaired and Orthopedically Impaired respectively.

### **4. CATEGORIES OF APPLICANTS ELIGIBLE TO CLAIM PH CONCESSION.**

(A) Visually Impaired : Categories of Visually Impaired persons suitable for the posts :

1. Blind. 2. Low Vision.

The Blind are those who suffer from either of the following conditions:

- A. Total absence of Sight.

:

- B. Visual acuity not exceeding 6/60 or 20/200 (snellen) in the better eye with correcting lenses;
- C. Limitation of the field of vision subtending an angle of 20 degrees or worse.
- (B) **Hearing Impaired: Categories suitable for the posts**: The Deaf or those in whom the sense of hearing is non functional for ordinary purposes of life. They do not hear; understand sounds at all even with amplified speech. The cases included in this category will be those having hearing loss more than 90 decibels (db) in the better ear (profound impairment) or the total loss of hearing in both ears.
- (C) **Orthopedically Impaired :** The Orthopedically Impaired are those who have a minimum 40% of physical defect or deformity which causes an interference with the normal functioning of bones, muscles and joints. Categories of Orthopedically Impaired applicants suitable for the posts
	- 1. One Arm affected.
	- 2. One Leg affected
	- 3. One Arm & One Leg Affected.
- 4. Both Legs Affected.
- 5. Muscular Weakness.

The Applicants should possess valid Medical certificate in the forms prescribed by the Government issued by competent Medical authorities for the purpose of employment, as on the date of Registration.

**NOTE:** The applicant can avail relaxation only for the Predominant disability. The applicant should be in possession of Original Medical certificate for the same issued by competent medical authorities in the format prescribed by the Government at the time of Online Registration.

# **5. The vacancies indicated in the enclosures are likely to vary / change without any prior intimation or assigning any reason.**

**6. Scale of Pay: - Rs**. 5200 – 20200 with a Grade Pay of Rs. 2000 + admissible allowances as prescribed from time to time.

**7**. Age limit: 18-27 years: (a) For General Category (Unreserved Applicants)

(b) Permissible relaxation of upper age limit as per Government of India order are as indicated below:-

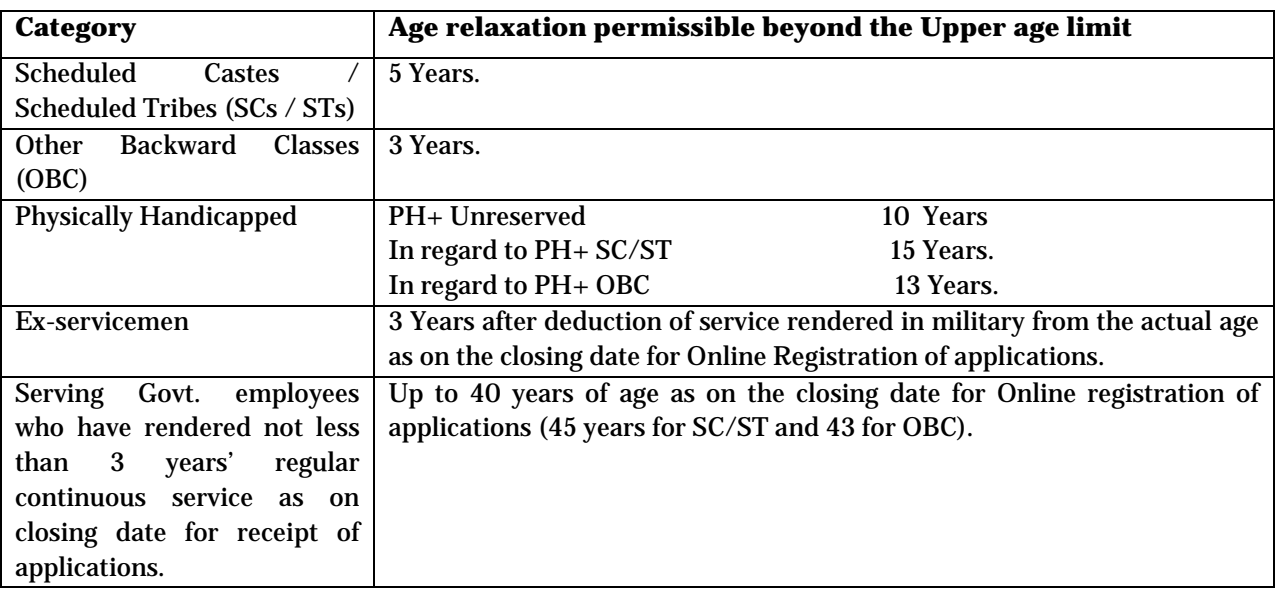

8. **Crucial date for reckoning of age limit**: - The crucial date for determining the age limit shall be as on the closing date for Online Registration of applications i.e. **20.05.2015**.

9. **Educational Qualification**: - Matriculation from a recognized Board or University.

10. **Pattern of Examination: The candidates shall be subjected to an Aptitude Test of the level of 10th class/matriculation covering the following subjects/topics.**

**Total Marks-100 (No. of PARTS with their contents will be as follows)**

**Part A – 25 marks –** 25 questions on General Knowledge, Reasoning and Analytical Ability – Multiple Choice Questions.

**Part B – 25 marks** – 25 questions on Mathematics - Multiple Choice Questions.

#### **Part C (Two Segments)**

- **a) 25 marks –** English Language Objective Type / Multiple Choice Questions.
- **b) 25 marks –** Regional Language Objective Type / Multiple Choice Questions.
- a. Examination will be conducted for 90 Minutes covering four parts in one day.
- b. Each part will be for 25 marks and duration of all the parts will be for 90 minutes.
- c. Selection is based on **Divisional level merit** from among the qualified candidates applied for the Division / Unit concerned.

11. All eligible Applicants belonging to various categories who have the educational qualification of Matriculation pass from a recognized university or Board condition in Para 9 above shall be invited for appearing in Aptitude test. No weightage for marks secured by the Applicants in Matriculation will be given while preparing the Merit Lists.

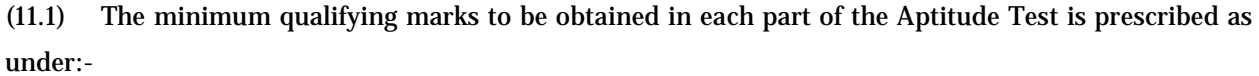

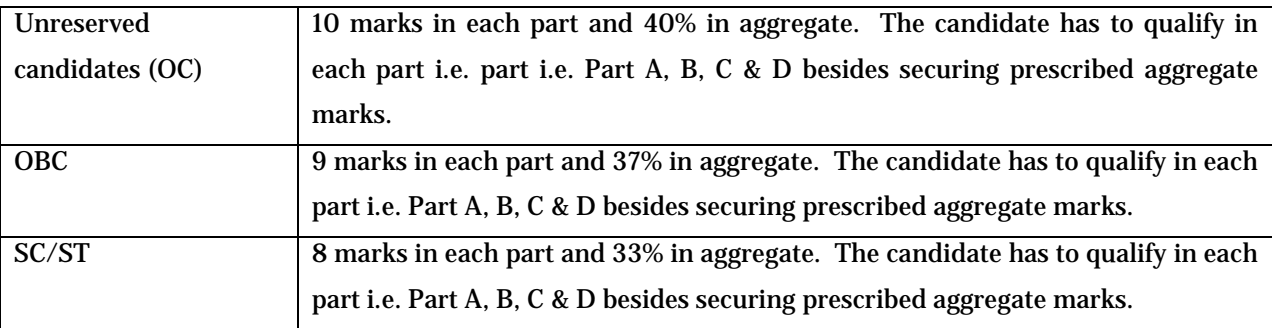

(11.2) A common merit list for the respective Postal Divisions / Units shall be prepared in respect of all categories of posts put together. For the said purpose, the candidates shall indicate the name of only one Division / Unit in the online application. Thereafter, the candidates will be allotted to the division / unit as per their indication in the online application based on their position in the merit list and availability of vacancy.

The candidates who do not indicate the name of the Division / Unit applied for in the online application his candidature may be cancelled.

12. **Cost of Application Form Registration: - Rs. 100/- (plus Rs. 20/- for e payment commission)** for all categories of applicants who have registered.

13. **Examination Fee**: - The **Examination fee prescribed for all male applicants in General and OBC categories is Rs. 400/-. Candidates belonging to Scheduled Castes/ Scheduled Tribes / Physically Impaired / Women are exempted from payment of Examination Fee**.

14.(i) The applicant can apply for only one Postal Division / Unit and if an applicant registers more than one application on-line or if an applicant indicates more than one Division / Unit in one application online, his/her candidature is liable to be rejected without any communication.

(ii) The vacancies for each Division / Unit is displayed under the link "VACANCY MATRIX" on the website: <http://wbpost.eadmissions.net/>. The Examination Cities with code no. and details of Divisions / Units with their code numbers are also displayed in the website facilitating the applicants for indicating the name of Division / Unit to be applied for by submitting their online application.

(iii) The Applicants are clearly informed that the allotment of Examination City in the Postal Division / Unit applied for is the prerogative of the department and requests received for any change in examination centre/venue will not be permitted under any circumstances. Exam City is allotted as per the indication given by the applicant in online application form.

(iv) The applicants have to access the website  $\frac{http://wbpost.eadmissions.net/$  $\frac{http://wbpost.eadmissions.net/$  regarding detailed information on the recruitment process form portal in PDF Format. The applicant has to fill the inputs including standard information i.e. Name, DOB, community, Sex, educational qualification etc.

#### 15. **How to Apply:-**

(i) The Applicant has to access the website  $\frac{http://wboost.eadmissions.net/}{http://wboost.eadmissions.net/}$  for seeing the detailed Notification/Advertisement issued by the Department and the Instruction Sheet / Information Brochure.

(ii) Before starting Registration of his/her application on the website, the Applicant should read the notification, instruction sheet carefully. He/she has to evaluate his/her eligibility for the category. His/her eligibility will be evaluated during the registration process and the process shall terminate for ineligible applicants and reasons there for would be prompted.

(iii) Before starting his registration of his application on-line, the applicant should be ready with the soft copies of passport size photo (**Max 100 kb, Min 2 kb, .JPG format**) and signature (**Max 100 kb, Min 2 kb, .JPG format**) which are required to be uploaded after filling up of the inputs and uploading the application on-line.

(iv) One applicant has to submit only one application. If more than one application is registered, it will lead to rejection of all the applications registered by the applicant.

(v) Applicant should fill the details / inputs in the On-line Application at the appropriate places very carefully and click on the SUBMIT button at the end of the Registration of On-line Application Form. Before Pressing the SUBMIT button, the applicants are advised to verify carefully every field / inputs mentioned in the application. Name of the Applicant or his / her father's name etc should be spelled correctly in the application as it so appears in the Matriculation mark sheet / certificate. Any change / alteration found / detected later on may lead to his / her disqualification of candidature.

(vi) The applicants will kindly note that the particulars mentioned in the On-line application will be considered as final and no change / alteration / modification will be allowed / entertained after submission of the On-line application under any circumstances.

(vii) After successful registration, a provisional Unique Registration Number (URN) will be generated by the system and displayed on the screen. The registration number along with password shall be sent to the Applicant to the given email ID and SMS to given Mobile Number in the application. The applicant has to use the registration number and password for login in into the website where he / she can generate the challan in triplicate to enable him / her to pay the fee. Applicant has to take out a print out of the system generated fee Payment Challan. Applicant has to retain this number and password for future references.

(viii) The Applicant is further advised to fill in the On-line Application form in one go and save the data. The Applicant can edit the particulars if needed before final Submission of the Application Form. Once the application is filled completely, the applicant should submit the data.

(ix) **Mode of Payment:-**The cost of Application Form and Examination fee are already prescribed in Para No. 12 and 13 above of this notification. The applicants have to approach their nearest e-payment Post Offices (**listed under the link E payment Post Offices in the said website**) and to produce Fee Payment Challan printed by him/her & to pay the FEE in CASH (INR) only. Once the fee has been paid, the Registration process is completed. The applicant can check his/her status of payment at the website <http://wbpost.eadmissions.net/> after 3 working days after payment of the fee. In case of Non-payment the application registered will not be considered for further process. The applicants who have registered the applications on the closing date of registration are permitted to pay the FEE till **23.05.2015**.

16. The Applicants after successful registration of the On-line Application are advised to keep print out of the "PREVIEW" of his Application, copy of fee challan, receipt issued by the Post Office and Registration slip for any future reference.

17. The Applicants are advised not to enclose/upload copies of any certificates / documents. The application Registered on-line will be treated as Provisional and it will be subject to Verification of respective Certificates / documents. The applicant has to furnish a declaration to the effect that the inputs furnished by him/her are true, complete and correct to the best of his / her knowledge and they will be supported by the original documents / testimonials as and when required/demanded. Any false/incorrect information found / detected at any stage, his/her candidature/appointment will be summarily rejected/terminated. Therefore it is mandatory for the applicant to Tick the Check Box about this Declaration at end of the Application Form, before saving and uploading the application.

18. Closing Date for Registration of Application: **The registration of on-line application will commence on 21.04.2015 at 00.00 hrs. and closes by 20.05.2015 by 23.59 hrs**.

> Asstt. Director (Rectt) For Chief Postmaster General, West Bengal Circle.

#### **ANNEUXRE-III**

# **INSTRUCTIONS SHEET / INFORMATION BROCHURE**

The applicant has to use an Internet enabled work station, personal computer / laptop and should open the website<http://wbpost.eadmissions.net/> to find the link "APPLY ONLINE" on the home page for Registration of On-line Application. Marks scored in qualifying Matriculation up to two decimal and year of passing, date of birth, soft copies of passport size photo (**Max 100kb, Min 2kb, .JPG format**) and scanned signature (**Max 100kb, Min 2kb, .JPG format**) which is required to be uploaded after filling up of the inputs and uploading the application on-line.

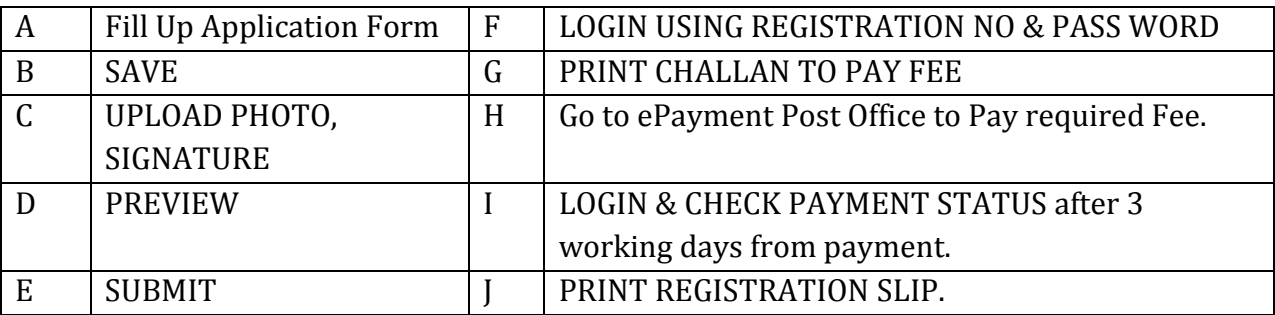

In the Registration process you have to do following steps:

- **Please also read important information given at the end of Registration Process in this document.**
- **START – CLICK THE Link "CLICK HERE TO APPLY"**
- **A. Fill up the Application Form :** Enter following details one-by-one in the relevant fields using TAB or Mouse curser :
- **1. NAME OF APPLICANT**: Enter in THREE FIELDS (as mentioned in the Matriculation Certificate issued by a recognized university / board of secondary education).
- **2. NAME OF FATHER**: Entre in THREE FIELDS (as mentioned in the Matriculation issued by a recognized University / board of secondary education).
- **3. Applicant's SEX**: Select (Male / Female) from SCROLL LIST.
- **4. APPLICANT CATEGORY**: Select the relevant CATEGORY from SCROLL LIST. (The applicant should be in possession of Original Caste Certificate issued by a Competent Authority in prescribed format if he/she is claiming reservation as SC/ST/OBC).
- **5. APPLICANT SUB CATEGORY: -** Select relevant sub category from SCROLL LIST; Not Applicable, PH I – VISUALLY IMPAIRED, PH-II HEARING IMPAIRED, PH III – ORTHOPEDICALLY HANDICAPPED, Ex Serviceman.
- **FOR ILLUSTRATION -**A Hearing Impaired applicant belonging to SC Community should select SC CATEGORY IN No 4 AND PH-II in No 5.
- **Note:** The applicant is to avail relaxation only for the Predominant disability. The applicant should be in possession of Original Medical Certificate for the same issued by competent medical authorities in the prescribed format at the time of Online Registration and should be able to produce as & when demanded / required.

**5.1 : EX-SERVICEMAN**: Should possess the original discharge certificate issued by the competent armed force authorities. They should indicate the length of service rendered in the Armed Forces in number of years, Months & Days in YY,MM,DD format in the given column which should be as per discharge certificate. If applicant belonging to exserviceman fails to indicate the length of service rendered, process will not allow the applicant to proceed further.

- **5.2 : SERVING GOVERNMENT EMPLOYEE (with minimum Three years of service) –** Select (YES/NO) from SCROLL LIST. The applicant should inform his/her employer before registering online.
- 6. **DATE OF BIRTH** Select DATE, MONTH & YEAR from SCROLL LIST (as mentioned in the Matriculation Certificate).
- **NOTE:** The prescribed Age limits and relaxations available are indicated in para no. 7 of the Notification / Advertisement. The applicant is advised to refer the same before filling this input & for claiming any relaxation in age.
- **Age as on the last date of Registration: -** The crucial date for determining the age limit shall be as on the closing date for Online Registration of applications from the applicants i.e. **20.05.2015**.
- 7. **YEAR OF PASSING IN Matriculation level**: Passing year of Qualifying Examination of Matriculation from a Recognized Board / University.
- 8. **PERCENTAGE OF MARKS IN Matriculation**  Percentage of Marks as recorded in the Marks Sheet of Qualifying Examination of Matriculation. Enter percentage of scored

marks in two digits and up to two decimals, illustration – if an Applicant has secured 75.40% enter 75.40 in the boxes as 75.40.

9. **Name of Recognized Board / University from where Matriculation has been passed** – Enter name.

**NOTE:** Applicant qualified in Matriculation Examination is only eligible to apply.

- **10. NATIONALITY (INDIAN) –** Select (YES/NO) from SCROLL LIST. YES is mandatory for eligibility.
- **11. MOBILE NUMBER –** Enter only in DIGIT. Applicant to have a valid & working Mobile Number which should be kept working till the declaration of results to enable to receive any communication.
- **12. EMAIL ID** Enter VALID and ACTIVE EMAIL ID. Applicant to have a valid, active & personal email ID, which should be kept active till the declaration of results. It may be used for communication. In case Applicant does not have a valid personal e-mail ID, he/she should create his/her new e-mail ID before applying on-line and must maintain that email account. The department will not responsible for any receipt of emails sent to him/her due to fault of the mail service provider.
- **13. ADDRESS OF CORRESPONDENCE** Enter COMPLETE ADDRESS IN THREE ADDRESS LINES, CITY / TOWN, PIN CODE, STATE. It shall be used for all future correspondence with the applicant.
- **15. POSTAL Division / Unit APPLIED FOR**: Select from SCROLL LIST. Refer **CODE LIST 1.0** later in this document for the list of Postal Division / Units.

**Note:** Postal Division / Unit wise vacancy position for Postman & Mailguard post is given under web link named "VACANCIES" along with this Notification / Advertisement for West Bengal Circle. Before start of Registration Applicant shall see vacancy position of the Postal Division / Unit for which he/she intends to apply by clicking name of the Postal Division / Unit in web link named "VACANCIES" so that he/she can decide the Division / Unit applied for.

**16. POSTAL DIVISION APPLIED FOR: -** Only one Division / Unit is to be selected in which he / she is applying for. Refer Code List 1.0 later in this document for the list of Postal Divisions / Units. The applicants are cautioned that they have to choose Postal / RMS divisions / Units from the same list of this Circle.

- **16.1**. Allocation of the successful candidates: A common merit list for each Division / Unit shall be prepared. For the said purpose, the candidates shall indicate only the name of one Division (Postal / RMS)/ Unit in the online application. Thereafter, the candidates will be allotted to the Division / Unit as per their position in the merit list and availability of vacancy. Such candidates who are not able to get the allocation in the Division / Unit applied for because of his/her performance; such candidates will not be allocated to the Division / Unit due to non availability of vacancies. In the DECLARATION given below candidates give an undertaking that in the event of his / her not getting the post in the Division / Unit applied for by him / her, he / she will not be eligible for appointment in any other Division / Unit. The candidates who do not indicate the name of Division / Unit applied for, his / her candidature will be cancelled.
- **17. EXAM CITY**  Select TWO (2) Examination Cities from SCROLL LISTS in the order of PREFERENCE. Select ATLEAST ONE CITY. Exam City is allotted as per the preference marked by the applicant. However, depending upon the candidature volume of the exam city other exam cities may also be considered. The Applicants are clearly informed that the allotment of Examination City in the Division / Unit applied for is the prerogative of the Department and requests received for any change in examination centre / venue will not be permitted under any circumstances. Refer Code List.
- **18.a) DECLARATION to be furnished** SELECT THE CHECK BOX  $(\sqrt{})$  is mandatory for the eligibility. Applicant shall carefully read the declaration and select the CHECK BOX $\sqrt{\ }$ indicates the **Acceptance** of all the Terms and Conditions mentioned in the Declaration.

**b). SAVE** - On pressing 'Save' button, if applicant qualifies all the eligibility conditions system will save the Applicant's data and Prompt "Data saved Successfully". Applicant is able to proceed forward for Uploading Photo & Signature. If data is not saved, system will prompt the shortcoming and shall go back to column of Missed Entry or short coming in the eligibility.

 **C) UPLOAD PHOTO, SIGNATURE** – On pressing "Upload Photo, Signature" button, applicant sees a page where he/she can upload the Photo & Signature.

**i) PHOTO:** A recent and sharp Photo of Applicant in color of Passport size is to be uploaded. Do not sign on the photograph and do not get the photograph attested. A soft/scan copy of photo is to be uploaded in .JPG format of size between 2kb to 100kb. Applicant's Photo shall be used for the official record and during the Examination process. In case there is a variation in the Photograph at the time of Examination, candidate will not be allowed to take the examination.

 **ii) SIGNATURE**: Signature of Applicant, A sharp scanned copy of recent Signature is to be uploaded in .JPG format of size between 2kb to 100kb. The applicant's signature shall be used for the official record and during the Examination process. In case there is a variation in the Signature at the time of Examination the candidate will not be allowed to take the examination.

**D) PREVIEW –** Applicant can see the Preview of the filled Application. If he/she wants to change, he / she can go back and make required changes and Save once again. He/she can once again see Preview and only after he/she is satisfied can finally press SUBMIT button.

It is **mandatory** for the applicant to see that his/her PHOTO & SIGNATURE are seen with good clarity and fits into the boxes given in the PREVIEW. If PHOTO / SIGNATURE are found to be blurred or smaller / bigger than the box at the later stage its application & his / her candidature will be cancelled without any communication and no FEE will be refunded**.**

**E) SUBMIT –** This button finally saves the application. Please note that no changes in the Application Data will be permitted after this stage. Applicant is Prompted with the message "Registration has been done successfully" and (a unique) Registration Number is generated for the application. This Registration Number along with a password is sent to the Applicant's email ID and also through a SMS on applicant's Mobile for future login and references. If applicant is not getting email, please check the junk email / SPAM too in the email account.

**Note:** Applicant's credentials & eligibility shall be verified for its correctness / genuineness with respect to his/her appearance and presentation of original documents later in the recruitment process. On detecting information as False or Incorrect at any stage can lead to disqualification / termination of candidature / appointment without assigning any reason, besides legal action.

**F. USING REGISTRATION No & PASSWORD** – Applicant can use the Registration Number and Password to LOGIN for further information. On successful LOGIN he/she finds the links PRINT CHALLAN TO PAY FEE, CHECK PAYMENT STATUS & PRINT REGISTRATION SLIP.

**G**. **PRINT CHALLAN TO PAY FEE:** On clicking link for "PRINT CHALLAN TO PAY FEE" applicant generates FEE Challan needed to pay FEE. It has to be printed using a Laser Jet or Inkjet printer ONLY on an A4 size sheet.

**H**. **Go to ePayment Post Office to pay fee: -** Applicant is required to carry hard copy printout of FEE CHALLAN (Three copies one A4 sheet) to one of the ePayment Post Office and pay FEE in CASH. List of ePayment Post Office in West Bengal Circle is given in a link. The sheet contains three copies of challan. Two copies will be collected by the Counter and applicant can retain Applicant's copy for future reference. On payment of FEE in CASH Applicant will get a paper RECEIPT which is also to be retained for future reference. Before leaving counter, Applicant is required to match Registration details printed on the RECEIPT with FEE CHALLAN for its correctness.

**NOTE:** FEE collection at Post Offices will CLOSE after Three days of the closing day of Registration.

# **I. LOGIN & CHECK PAYMENT STATUS:**

For checking the "payment Status" Applicant is to LOGIN after 3 days. If your payment till then has not been reflected in the Registration System, to do enquiry applicant can send a query on the email ID [epostindiaorg@gmail.com](mailto:epostindiaorg@gmail.com). If Payment Status is "Paid" you may proceed to next step for printing of Registration Slip.

# **J. PRINT REGISTRATION SLIP:**

On getting status of "You have PAID the FEE", applicant is required to print REGISTRATION SLIP for future reference.

WITH THIS REGISTRATION PROCESS COMPLETES. Applicant is to visit <http://wbpost.eadmissions.net/> website on regular basis for getting further information.

# **IMPORTANT INFORMATION:**

- 1. The Chief Postmaster General, West Bengal Circle, Kolkata 700012 reserves the right either to cancel the recruitment fully or partially, if any irregularity in Conduct of Examination / Selection is noticed. Decision of the Chief Postmaster General, West Bengal Circle, Kolkata - 700012 in respect of all matters pertaining to this recruitment test would be final and binding on all the Applicants / candidates. The vacancies notified are likely to vary / change.
- 2. REGISTRATION by an Applicant is purely provisional. Only after scrutiny of his / her application, his / her educational qualification and other eligibility conditions, his / her eligibility as an eligible candidate shall be decided as per the requirement notified in the notification advertised. **If candidate is found ineligible at a later date of the selection process his/her candidature will be summarily rejected and Fee paid shall not be refunded. Mere Registration of on-line application OR Appearing OR Qualifying in the test does not confer any right for selection / appointment**.
- 3. Applicant must visit the web site<http://wbpost.eadmissions.net/> on regular basis till the end of recruitment process. So that he/she should get last minute updates, if any, in schedule of examination/eligibility status / venue status / Admit Card Status/ Other information related to the recruitment process.

# **CODE LIST - 1.0 (List of Divisions / Units and examination city Code):**

# **Division / Unit Codes: Examination City Codes**

Barasat (3201), Birbhum (3202), Kolkata Central (3203), Kolkata East (3204), Kolkata North (3205), Kolkata South (3206), North Presidency (3207), South Presidency (3208), Murshidabad (3209), Nadia North (3210), Nadia South (3211), Andaman & Nicobar Islands (3212), Cooch Behar (3213), Darjeeling (3214), Jalpaiguri (3215), Malda (3216), Sikkim (3217), Dinajpur (3218), Asansol (3219), Bankura (3220), Burdwan (3221), Contai (3222), Hooghly North (3223), Hooghly South (3224), Howrah (3225), Midnapore (3226), Purulia (3227), Tamluk (3228), RMS Airport Sorting Division, Kolkata (3229), RMS H Division Kolkata (3230), RMS Kolkata Division (3231), RMS SB Division Howrah (3232), RMS WB Division Howrah (3233), RMS SG Division Siliguri (3234), Kolkata GPO (3235), Alipore HO (3236), Bara Bazar HO (3237).

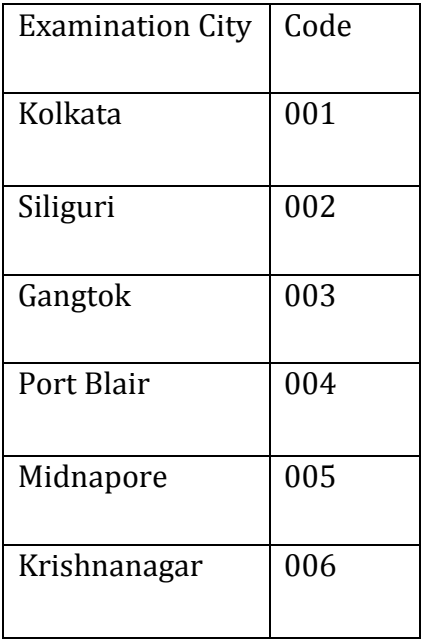

# Vacancies (ANNEXURE - IV)

**Name of the Circle WEST BENGAL** 

Postman / Mailguard

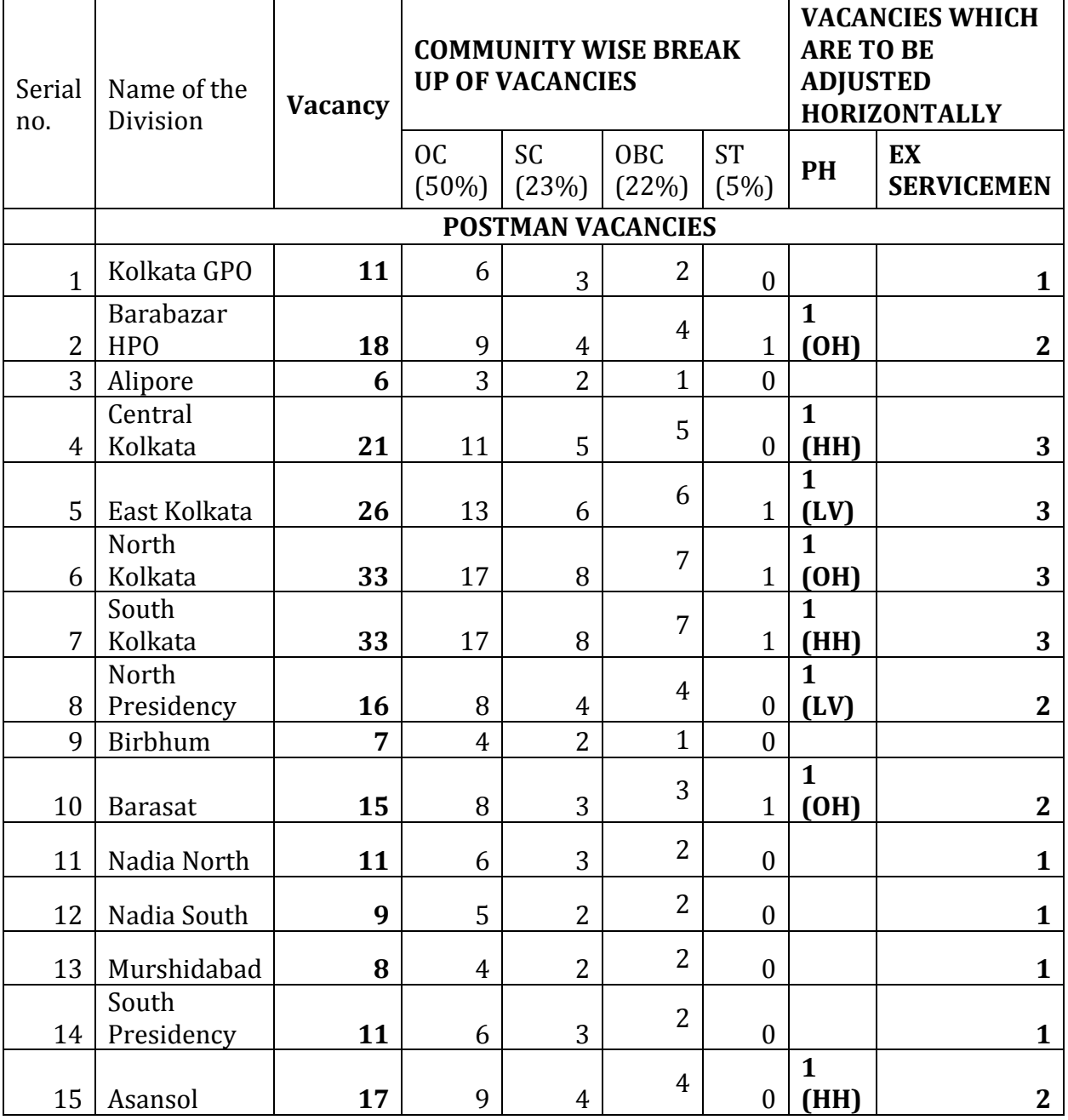

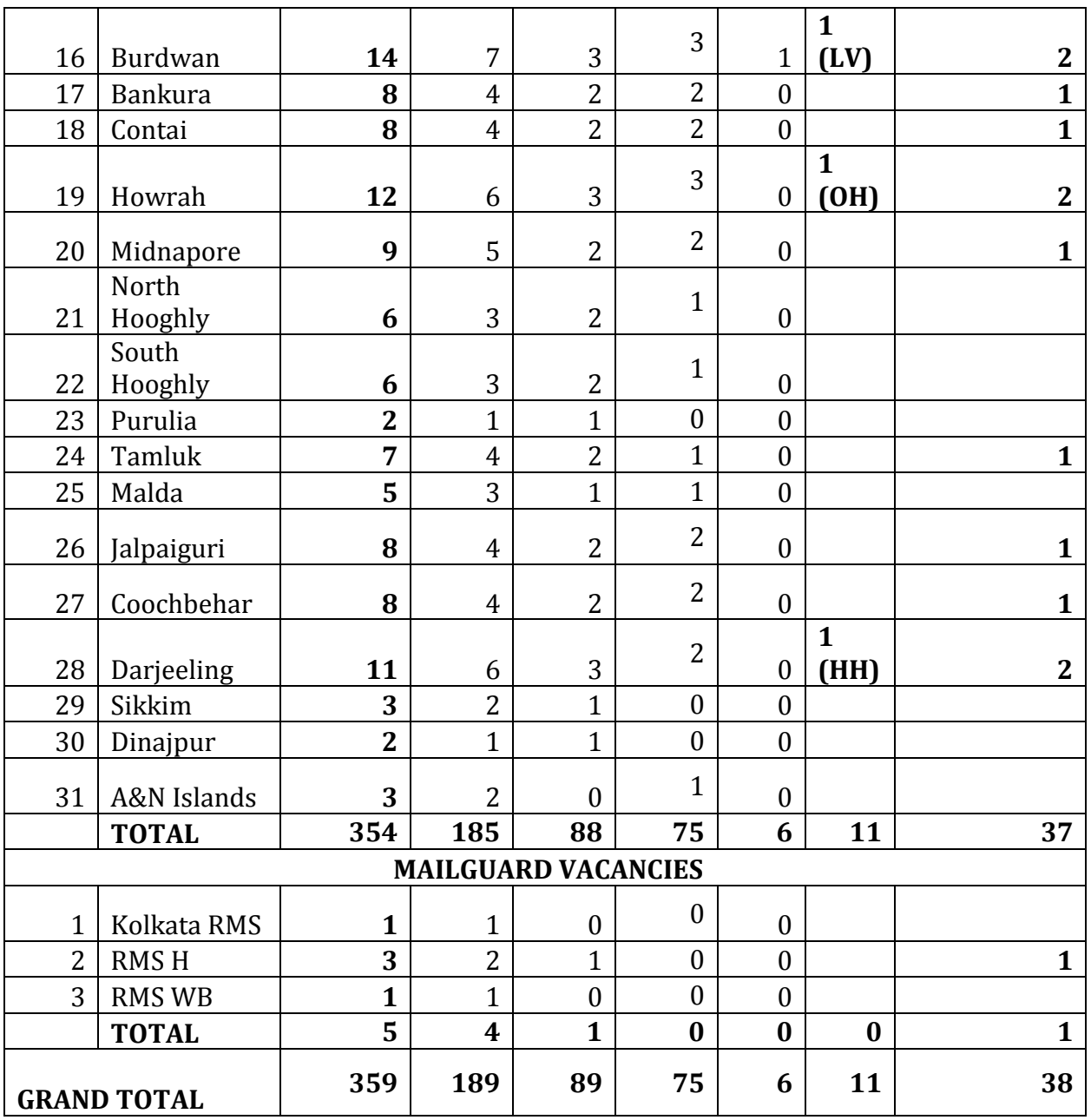